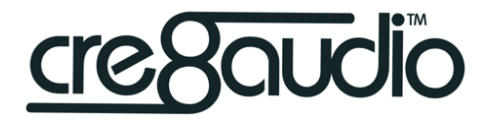

# **NiftyCASE**

# User Manual

Updated Sept 18th 2021

## Checking connections

Welcome to NiftyCASE! Before powering your NiftyCASE for the first time we recommend checking that everything is in order connection-wise and that nothing has moved during transit.

Carefully unscrew and remove any modules and blank panels with the included Allen key and ensure that the IDC bus cable is firmly connected to the mainboard. Check that the smaller FFC flat cable (then one between the main board and I/O connector circuitboard) is also firmly in place. Reseat the cable(s) if necessary.

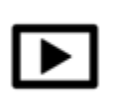

Here is a video about checking connections <https://www.cre8audio.com/checking-connections>

## Installing modules

## **Always turn off NiftyCASE before adding or removing modules.**

Handling modules that are powered can lead to damage.

Observe the following picture for the correct cable orientation. The red line on the cables should always match (facing down).

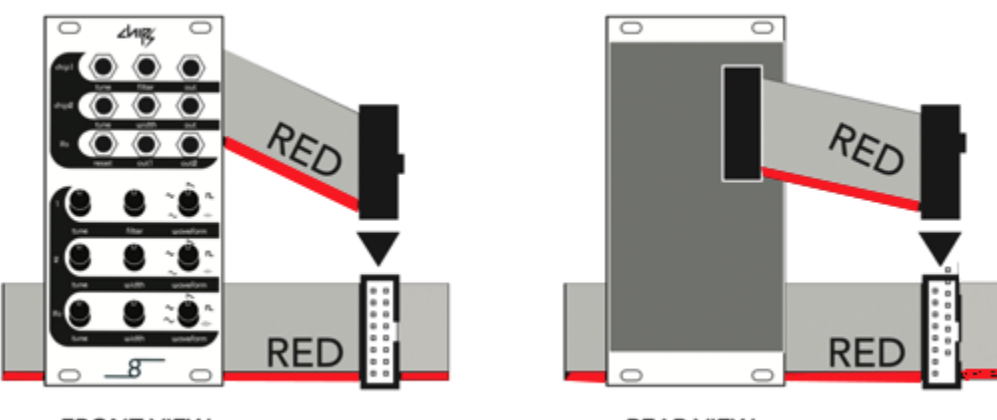

**FRONT VIEW** 

**REAR VIEW** 

Use the supplied tool to remove and replace the screws. NiftyCASE uses M3 (3mm) thread screws.

# **Quick Start**

## Controlling NiftyCASE with a MIDI keyboard

Suppose you have a VCO (voltage controlled oscillator) installed in NIftyCASE and you wish to change the pitch of said module using a MIDI keyboard. In this quick start we'll suppose that you are using our chipz module.

## Step 1:

Connect a DIN5 MIDI cable between NiftyCASE and your MIDI keyboard. Connect one end of the cable to the MIDI output of your keyboard and connect the other end to the MIDI input of NiftyCASE (labelled "midi in").

## Step2:

Connect NiftyCASE to an audio mixer or sound interface using a ¼" mono (aka TS) audio cable. Connect one end of the cable to the "audio out" jack at the rear of niftyCASE and the other end to the input jack of your mixer or audio interface.

## Step 3:

Connect a ⅛" mono (aka TS) patch cable between the CV1 output of NiftyCASE and the top tune input jack of Chipz (chip1). The cable will be used to change the tune/pitch of your module.

## Step 4:

run another ⅛" mono (aka TS) patch cable from the top "out" jack of your chipz module to either of the "to out" input jacks. This cable will carry the audio signal out of chipz and through to your mixer or audio interface via the rear "audio out" jack.

## Step 5:

Power on both NiftyCASE and your keyboard. Check that your MIDI keyboard output channel is set to 1.

## Step 6:

Play away! The NiftyCASE led will blink as you press keys, and the cv1 output voltage will change as new notes are sent from your MIDI keyboard, the tune/pitch of chipz will update accordingly.

## Controlling NiftyCASE with a Software Sequencer AKA DAW

Suppose you have a VCO (voltage controlled oscillator) installed in NIftyCASE and you wish to sequence pitch changes of said module from your DAW. In this quick start we'll suppose that you are using our chipz module, controlled by Ableton Live.

NiftyCASE has a built-in USB to MIDI/CV converter so only a USB cable is required to make the connection between NiftyCASE and your computer.

## Step 1:

Connect a USB type B cable between NiftyCASE USB port and your computer.

## Step<sub>2</sub>:

Connect NiftyCASE to an audio mixer or sound interface using a ¼" mono (aka TS) audio cable. Connect one end of the cable to the "audio out" jack at the rear of niftyCASE and the other end to the input jack of your mixer or audio interface.

## Step 3:

Connect a ⅛" mono (aka TS) patch cable between the CV1 output of NiftyCASE and the top tune input jack of Chipz (chip1). The cable will be used to change the tune/pitch of your module.

## Step 4:

run another ⅛" mono (aka TS) patch cable from the top "out" jack of your chipz module to either of the "to out" input jacks. This cable will carry the audio signal out of chipz and through to your mixer or audio interface via the rear "audio out" jack.

## Step 5:

Power on NiftyCASE and launch ableton.

Configure Ableton to send at least MIDI **track** information to the NiftyCASE MIDI output. This ensures that Live will send notes and their pitch to NiftyCASE.

Refer to the left screenshot below:

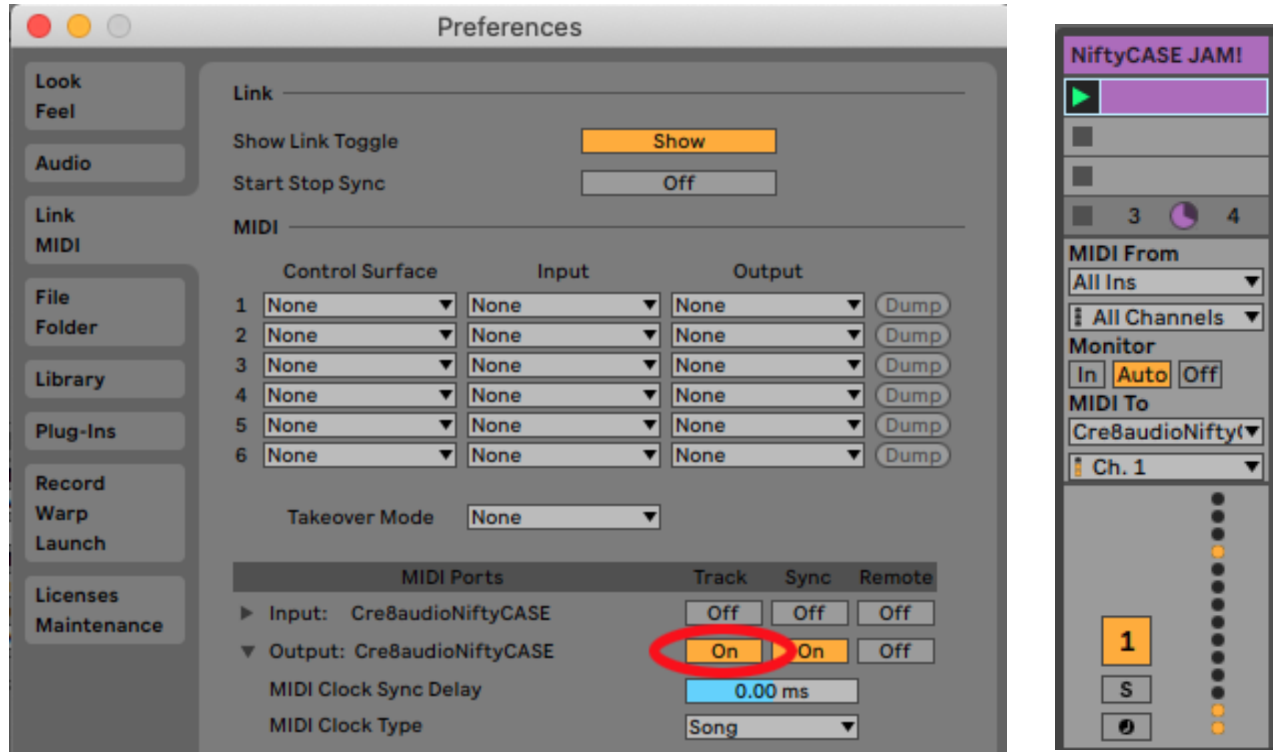

Step 6:

Let's Assign a MIDI track to NiftyCASE channel1 (as per above right screenshot). Change the "**MIDI To**" to **Cre8audioNiftyCASE**

And set the channel to **Ch. 1**

Step 7:

Sequence party time!

The NiftyCASE led will blink as new notes are received from Live.

The cv1 output voltage will change and the tune/pitch of chipz will update accordingly.

# NiftyCASE anatomy

Top I/O

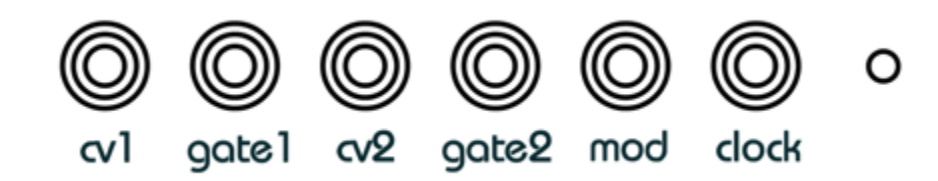

## **cv1 & cv2 outputs**

These outputs transmit a variable control voltage (CV) according to the eurorack 1 volt per octave standard. These jacks are typically used for controlling the pitch of a voltage controlled oscillator (but not limited to this use). The output voltage range is 0-10 Volts ( a ten octave span).

Cv1 responds to incoming MIDI notes on MIDI channel1.

Cv2 responds to incoming MIDI notes on MIDI channel2

Both CV outputs also respond to MIDI channels 3 and 10. Refer to the MIDI implementation below for more details.

## **gate1 & gate2 outputs**

These outputs are either on or off, transmitting 5V or 0V respectively.

The gate outputs are used to turn voices on or off. They can also be used to trigger envelope modules.

Gate1 responds to incoming MIDI notes on MIDI channel1.

Gate2 responds to incoming MIDI notes on MIDI channel2

Both CV outputs also respond to MIDI channels 3 and 10. Refer to the MIDI implementation below for more details.

## **Mod (aka modulation wheel) output**

This output transmits a variable control voltage (CV) ranging from 0V to 10V. This output responds to MIDI CC#1 (mod wheel) transmitted to NIftyCASE on MIDI channel 1. Refer to the MIDI implementation below for more details.

### **Clock output**

This output transmits a 20mS 5V pulse on every 1/8th of a bar This output responds to incoming MIDI clock signals and is used to synchronize (aka slave) other modules to a master MIDI keyboard or sequencer.

### **Status LED**

The LED serves 2 purposes: to indicate power to NiftyCASE and incoming MIDI. The LED will stay lit when NiftyCASE is powered and in standby, and will briefly blink when MIDI is received.

*NiftyTIP: When MIDI clock is received the status LED will conveniently blink on every 1/8th of a bar and can therefore be used as a visual metronome.*

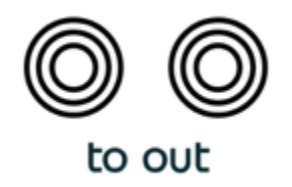

### **"to out" input jacks**

These audio input jacks are summed (aka mixed) and sent out of the "audio out" 1/4" jack at the rear of NiftyCASE. Both jacks are 3.5mm (⅛") mono (aka TS).

*NiftyTIP: All of the top jacks are 3.5mm (⅛") mono (aka TS).*

## Rear I/O

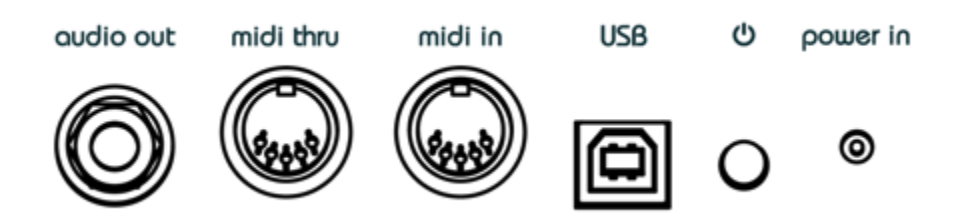

### **"Audio out" output jack**

This mono (ts)  $\frac{1}{4}$ " unbalanced jacks outputs the summed audio signals sent to "to out" jacks on top of NifyCASE. A mono instrument cable should be used to connect niftyCASE to a mixer or audio interface.

### **Midi thru**

This DIN5 midi port will transmit any MIDI information received at the "midi in" port or via MIDI-over-USB.

## **Midi in**

Connect a MIDI keyboard or sequencer to this DIN5 port to take control of NiftyCASE. NiftyCASE will also send midi information received out of the "midi thru" port so you can daisy chain MIDI devices.

## **USB**

The USB port is used to control NiftyCASE via MIDI-over-USB. Use a USB type B cable to connect NIftyCASE to a computer.

It's not mandatory to connect NiftyCASE to a computer, it will operate "stand-alone"

*NiftyTIP: NiftyCASE will also send MIDI received at this input over USB to a computer. so can use NiftyCASE as a bi-directional USB-MIDI interface!*

# MIDI Implementation

Send MIDI information to NiftyCASE to control its outputs.

NiftyCASE will respond identically to MIDI received both at the "midi in" DIN5 jack and via USB (from a computer/DAW).

The MIDI messages are handled differently depending on the MIDI channel:

## **MIDI Channel 1 - CV1/GATE1 monophonic**

MIDI channel 1 will control cv1 and gate1.

## **MIDI Channel 2 - CV2/GATE2 monophonic**

MIDI channel 2 will control cv2 and gate2.

## **MIDI Channel 3 - CV1/GATE1 + CV2/GATE2 duophonic**

When sending MIDI over channel 3 the first note will output on CV1/GATE1 and the second will output of CV2/GATE2 allowing you to control the pitch of 2 voltage controlled oscillators at once!

In monophonic modes (CH1 or CH2) the respective Gates open (output 5V) when the first Note on is received (aka when you press down the first key of your MIDI keyboard) and close (output 0v) when the last key is released.

NiftyCASE also responds to pitch bend CC messages on all 3 channels. The range of the pitch bend is  $+/- 1V$  (up or down by one octave)

Cv1 and cv2 both output a voltage according to the 1V per octave standard:

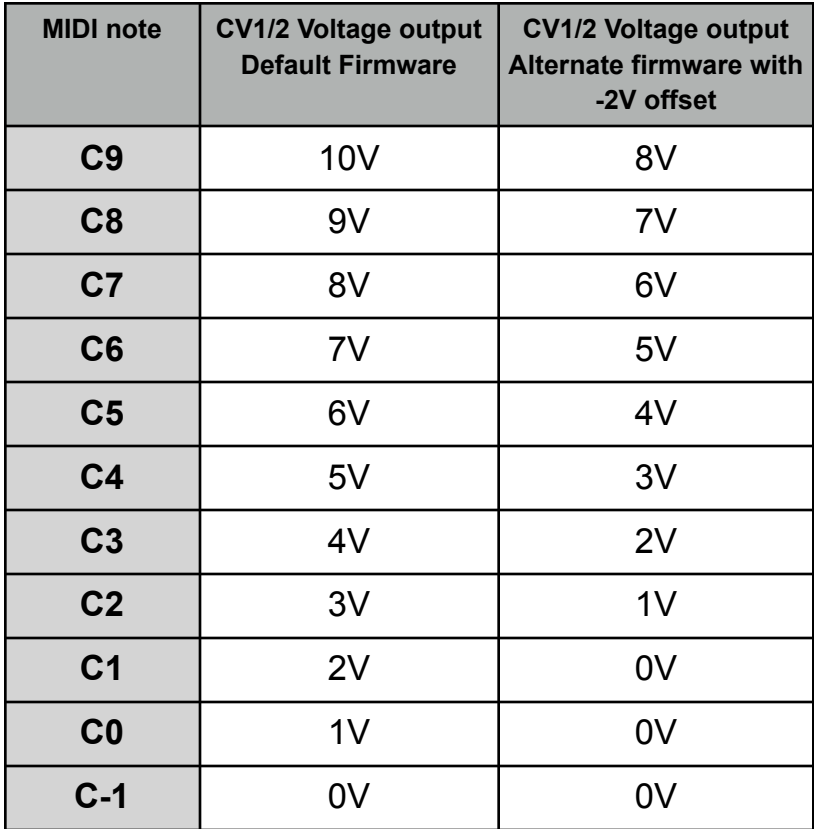

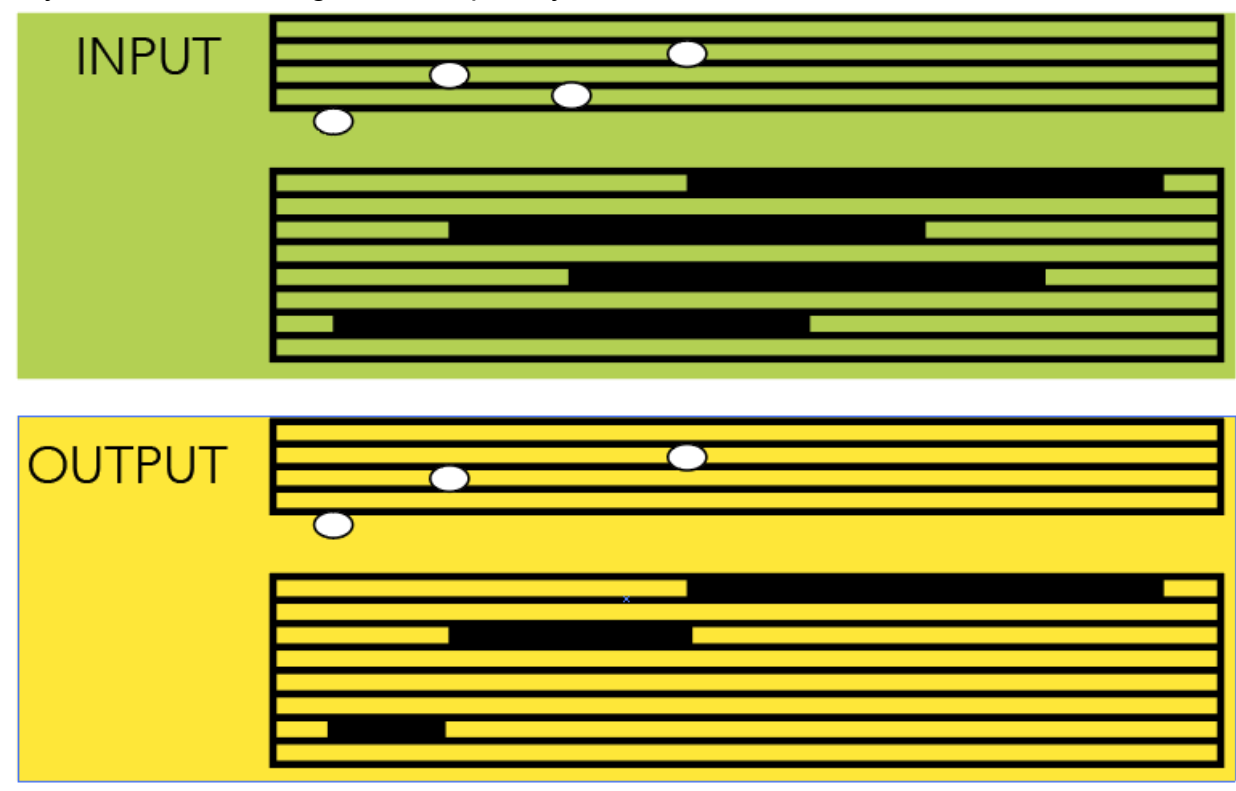

NiftyCASE uses the highest-note priority on both channels as illustrated below:

### **MIDI Channel 10 - drum mode**

MIDI received on channel 10 turns NiftyCASE into a 5 channel drum trigger machine. In this special mode the first 5 top jacks behave as gates (closed=0V open=5V) This mode can be used to trigger drum modules, advance sequencers or other percussive modules. The jacks respond to the following MIDI notes:

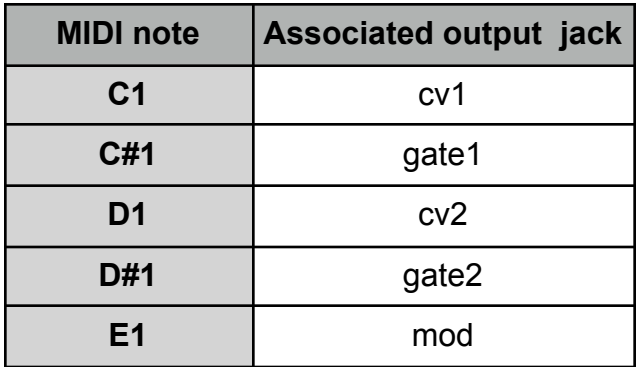

# Settings Mode

NiftyCASE has a special settings mode that allows you to change the following settings:

## **1: MIDI input channel number for CV1/GATE1**

Defines which MIDI channel controls CV1/GATE1. This setting can be set to any number between 1 & 16. The factory default is 1.

## **2: MIDI input channel number for CV2/GATE2**

Defines which MIDI channel controls CV2/GATE2. This setting can be set to any number between 1 & 16. The factory default is 2.

## **3: MIDI input channel number for CV1/GATE1 + CV2/GATE2 (duophonic mode)**

Defines which MIDI channel controls both CV1/GATE1 & CV2/GATE2. This setting can be set to any number between 1 & 16. The factory default is 3.

## **4: MIDI input channel number for Drum Trigger Mode**

Defines which MIDI channel triggers the output jacks for drum modules. This setting can be set to any number between 1 & 16. The factory default is 10.

## **5: Clock Output rate**

Defines the rate at which the clock output pulses relative to incoming MIDI clock. The following rates are available:

-1 (clock output jack and LED pulse once every bar)

-1/2 (clock output jack and LED pulses twice every bar)

-1/4 (clock output jack and LED pulses 4 times every bar,

this is the Factory Default)

-1/8 (clock output jack and LED pulses 8 times every bar)

-1/16 (clock output jack and LED pulses 16 times every bar)

## **6: CV1/CV2 output Voltage Offset**

This setting enables you to offset the output voltages of CV1/CV2 by up to 3 Volts as follows:

- $-3V (C4=2V)$
- -2V (C4=3V)
- $-1V$  (C4=4V)
- 0V (C4=5V. This is the factory default)

## **Enter Settings Mode**

NiftyCASE will enter settings mode if the first MIDI message received within 5 seconds of power up at the DIN input is NOTE OFF (C4) on channel 1.

In simpler terms enter settings mode by doing the following:

- Connect a MIDI keyboard (with MIDI output set to channel 1) to NiftyCASE with a 5PIN DIN MIDI cable

- Press and hold C4 on the keyboard (with niftyCASE turned off)

- Turn on NiftyCASE

- Release C4 within 5 seconds

- NiftyCASE Status LED will flash once every second, indicating that settings mode is active.

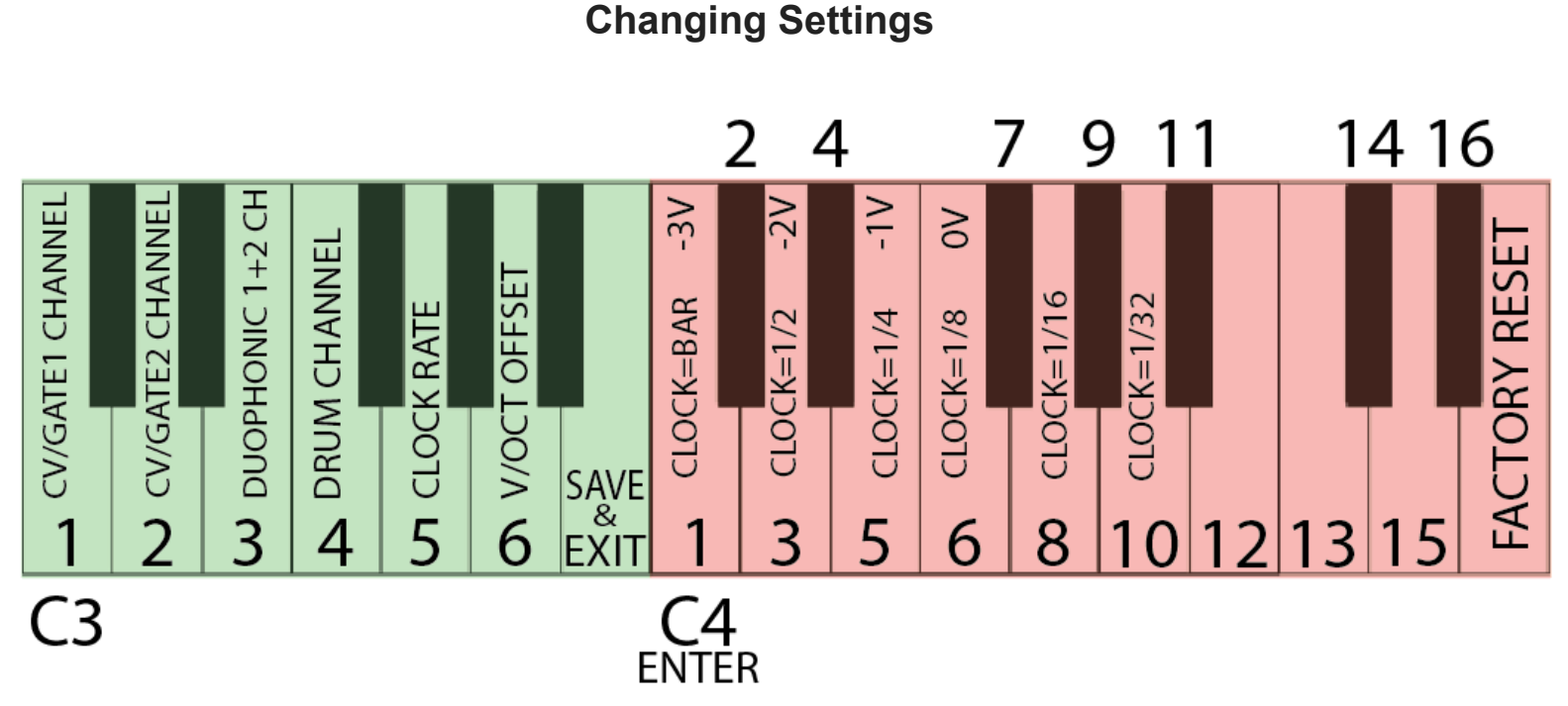

You can change the settings simply by using keys C3 thru D#5 of your MIDI keyboard. Use keys C3 thru A4 (shown in green above) to select the setting you wish to change. The Status LED will blink 1 to 6 times indicating the currently selected target setting. Then simply use keys C4 thru D#5 (shown above in pink) to change its setting.

For example if you wish to change the **Clock Rate** setting (setting number 5) to ¼: -Press G3, status LED will blink 5 times. -Press E4 (set to  $\frac{1}{4}$ )

Press E5 to reset your NiftyCASE to factory default settings..

Note: you must first enter settings mode as detailed above for the above to work. No changed settings are saved unless you exit & save settings mode as detailed below.

## **Save Settings and Exit Settings Mode**

NiftyCASE will exit settings mode and update the changed settings when it receives F3♯. Be aware that the settings won't be updated if NiftyCASE is powered off without properly exiting settings mode.

# Frequently Asked Questions

Q. *Is the out mono or stereo?*

- *A.* It's mono ts, 6.35mm / 1/4"
- *Q. What size screws are these?*

*A.* M3

*Q. Is the out balanced or unbalanced?*

*A.* It's unbalanced (just like us)

*Q. NiftyCASE is not showing up on my Mac with USB C when using with a 3rd party adapter/dongle… What's up with that?*

*A.* We've discovered that not all USB C hubs and adapters are created equal. Apple branded ones do seem to work consistently.

### *Q. The output on the rear of the NiftyCASE is very high is this normal?*

*A.* The rear output simply passes the level input from the "to-out" on the case. It doesn't attenuate the signal at all. If the level is too high you should consider adding a VCA, mixer, or other changes to bring down the signal level prior to plugging into "to-out"

*Q. I'd like to add more than 10 modules to NiftyCASE! Is this possible?*

*A.* Yes you can add an additional flying bus board cable to NiftyCase's flying bus

*Q. My windows computer is not detecting NiftyCase. What can I do?*

A. look for Cre8audioNiftyCASE in your windows device manager. If it appears in the "Unknown devices" tree with an "!" icon, right click and uninstall. Unplug the USB and plug it back in again to refresh the driver. Cre8audioNiftyCASE should now appear as an audio device.

#### **Note: No drivers are required.**

*Q. My older MacBook is not detecting NiftyCase. What should I do?*

A. We have found that some older MacBooks (specifically i7 processor-equipped from around 2012) need a powered USB hub to operate with NiftyCASE.

*Q. Will NiftyCASE make me some pizza?*

*A.* Sadly no.